## **Apagando todos os arquivos**

Exclui todos os arquivos.

## **CUIDADO:**

- Os arquivos excluídos não podem ser recuperados.
- *1* Selecione o modo de reprodução.

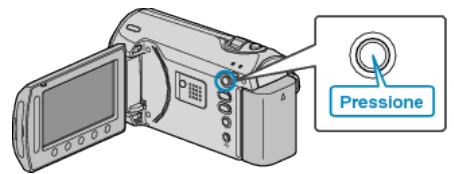

*2* Selecione o modo vídeo ou foto.

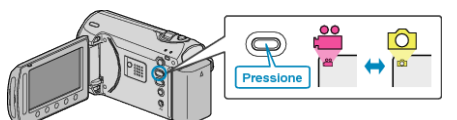

3 Pressione o botão @ para exibir o menu.

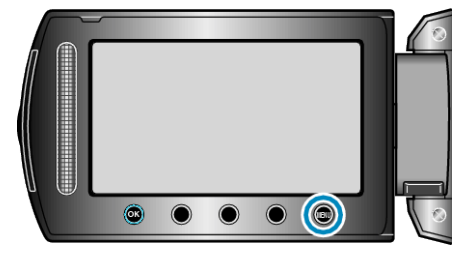

4 Selecione a opção "DELETE" (Excluir) e pressione  $@$ .

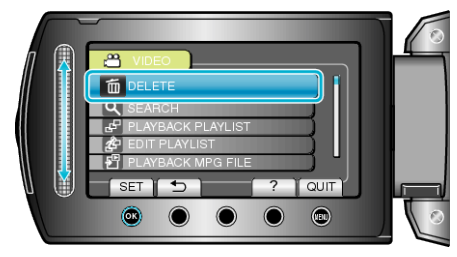

5 Selecione a opção "DELETE ALL" (Excluir todos) e pressione  $@$ .

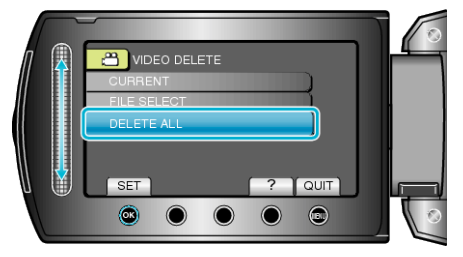

**6** Selecione "YES" (Sim) e pressione  $\circledR$ .

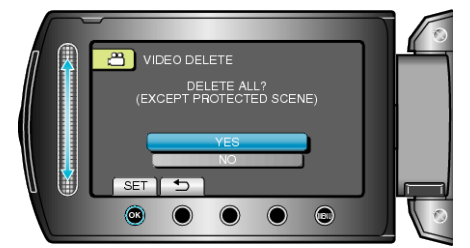

● Após a exclusão, pressione <sup>®</sup>.

## **NOTA:**

- Quando arquivos de uma lista de reprodução são excluídos, a lista é alterada.
- Arquivos protegidos não podem ser excluídos. Desative a proteção antes de excluir o arquivo.